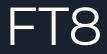

A Mostly High Level Overview

### Where Did FT8 Come From?

- A new weak signal digital mode developed by Steve Franke K9AN & Joe Taylor K1JT, released in June 2017.
- Part of WSJT-X Software, released in 2001.
- Based off work done on other modes FSK441, JT6M, JT65, JT9
- Originally intended for 10M and higher Sporadic E
- People started using JT65 on HF, then very quickly migrated to FT8 when it came out in 2017

## Reasons to Use FT8

- Make contacts Fill up a logbook
- Work DX. Easy to find, DX Spots not necessary
- Work DX when propagation is poor.
- Awards DXCC, WAS, WAC, etc
- Work DX with modest station/antenna. Low Power works fine.
- DX like it, no typical pile-ups, rude operators
- No language barrier
- Most popular mode on HF currently based on Logbook of the World data
- Automatic logging
- Works with other software tools, PSK Reporter, Grid Tracker, others
- Still sending out RF. You still need a radio and antenna
- QRM less of an issue mostly the computer has to deal with it

## Reasons to Not Use FT8

- You don't have a rig
- You don't have an antennal
- There really is no good reason not to
- But, it doesn't need to be your favorite mode
- QSOs are regimented, computer assisted, impersonal
- Interfacing rig to pc, especially older radios
- Computers can sometimes be a PITA
  - o Ex. if my pc goes into energy saver, when I come out, I may not transmit any RF
- Learning the software
  - Not too bad to get setup and going, but always a learning curve
- Low Fun Factor?

## What do I need to Work FT8?

#### Computer with Soundcard

- NOTE: If you already have other digital modes working, PSK31, etc, you should be all set)
- Pretty much all PCs qualify (Windows, Mac, Linux)
- Can be confusing with Windows
- Ability to interface audio to and from Transceiver
- External soundcards/Interfaces might help (Rigblaster, Signalink)
- All kinds of info on how to do this from many sources. Beyond the scope of this presentation.
- Most transceivers built since early 2000s have made this easier
- Some very recent transceivers just connect USB cable from PC to rig

## What do I need to Work FT8? (Con't)

- SSB (USB) Transceiver
- WSJT-X Software loaded on PC
  - Free just Search WSJT-X
  - o Download at: <a href="https://physics.princeton.edu//pulsar/K1JT/wsjtx.html">https://physics.princeton.edu//pulsar/K1JT/wsjtx.html</a>
  - Keep it updated
- Accurate Time on PC (within 1 second error)
  - Exchanges are synchronized and take less than 15 seconds.
  - Free programs available (I use Dimension 4)
    http://www.thinkman.com/dimension4/

# Some (minimal) Technical Details

15 Second timeslots (Synchronized/Accurate clock necessary)

- FSK-8 modulation / audio tones
- 5.86 Hz tone spacing
- 6.25 baud
- 50 Hz bandwidth
- 12.6 Seconds Tx
- 77 bit message (Payload)
- Forward error detection/correction
- Domain encoding (message format, call signs)

### More

During reception, sampling from audio card is copied to disk

- At end of Tx time of timeslot data is decoded using Fast Fourier Transform (FFT) to extract multiple signals
- Decoded message can then be subtracted from sample data allowing for decoding of additional signals. Multiple stations on same "frequency"
  - 13 character limit per transmission
  - "Standard" frequencies for FT8 are default in the SW, but can be set manually
  - Theoretically 60 QSO slots in a 3 kHz bandwidth

# Basics of FT8 QSO

• Each message of up to 13 characters takes 13 seconds to send. There are 4 slots per minute, and you transmit for one 15 second block, then listen for replies for 15 seconds, and transmit again for 15 seconds.

# Typical FT8 QSO Exchanges

| FT8 Message (15 secs each) | Description                                                |
|----------------------------|------------------------------------------------------------|
| CQ K2AS FN13               | CQ call from K2AS                                          |
| K2AS W2XRX EM36            | W2XRX replies with their location                          |
| W2XRX K2AS -12             | K2AS responds with a signal report                         |
| K2AS W2XRX R-08            | W2XRX confirms signal report & replies with his own report |
| W2XRX K2AS RRR             | K2AS says Reception Report Received                        |
| K2AS W2XRX 73              | W2XRX says Best regards                                    |
| W2XRX K2AS 73              | K2AS says Best regards                                     |

#### Open image wsjtx\_screens.png

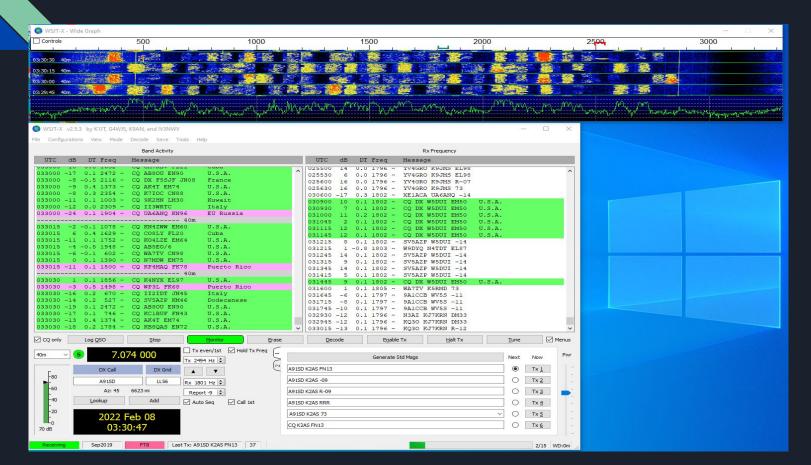

# Typical QSO

Start Video - Short QSO

# QSO With Issues

Start video - Long QSO

W W3J I-V A5'7'4 DA V IJ I' (74AM)2' V2WIA' GIIO IA2IANA

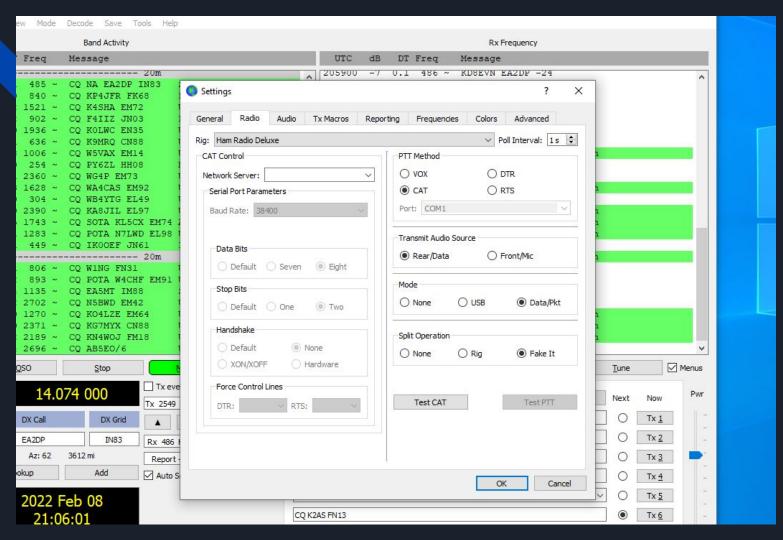

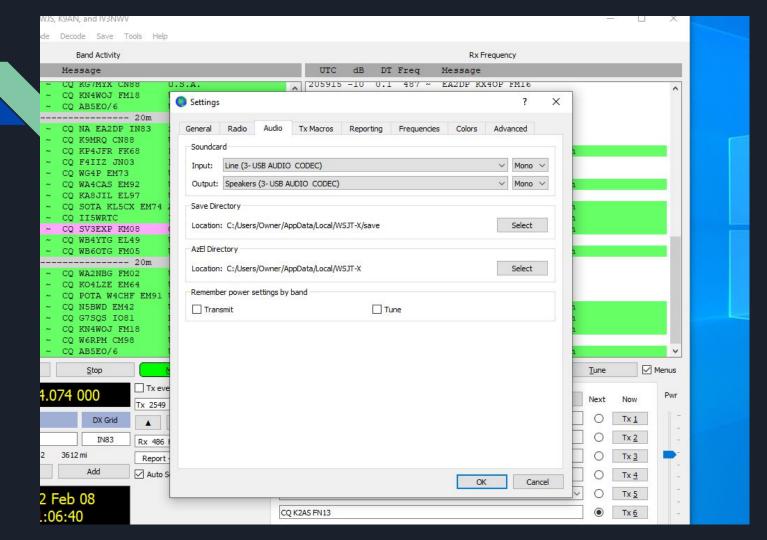

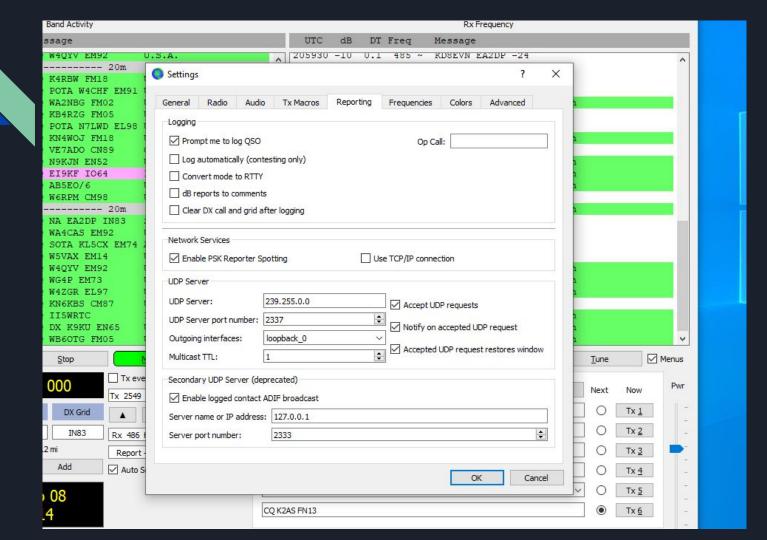

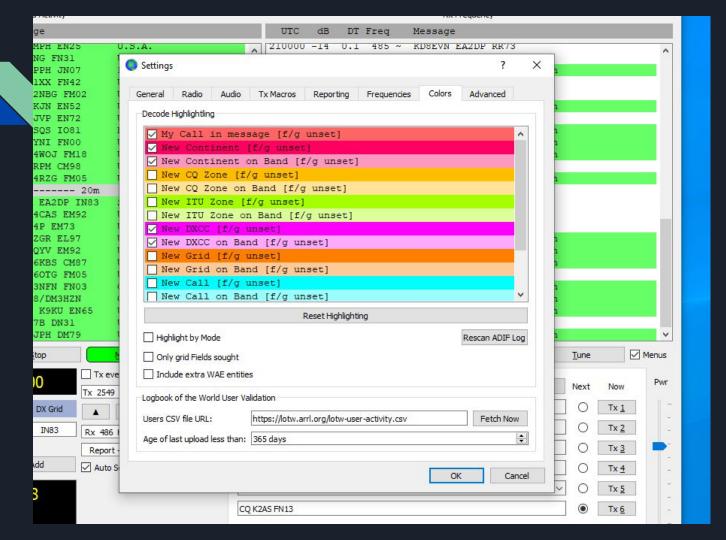

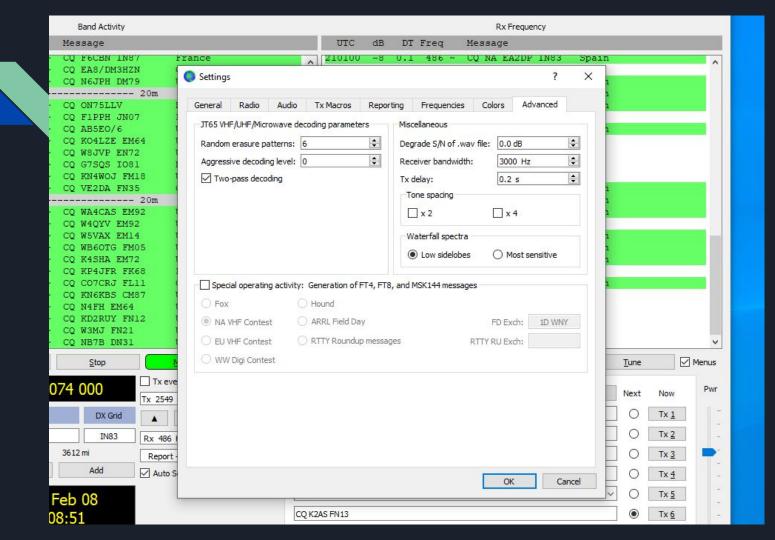

# Special Operating Activities

#### Seen in Settings -> Advanced

- Fox/Hound For DXpeditions
  - o DX Station is Fox
  - o Everyone Else is Hound
  - o Often on different frequencies publicized
  - Need to read User Guides
- Contests
  - Field Day
  - VHF Contests
  - Messages/Exchanges change

# Some Basic Hints/Tips

- Use widest filter possible. 2.4 3 KHz best
- Don't answer CQ on callers frequency (use Hold TX Freq option)
- Adjust Transmit Power Slider until output power starts to drop off and little or no ALC
- Use PSK Reporter to see if your signal is getting out to station you are calling
- Adjust TX frequency if a station keeps sending a message there is likely QRM on his side
- Keep Transceiver volume down no need to listen to audio
- Shift + Right Mouse click to set TX Freq
- Don't give up on DX stations if you don't get response at first. Usually many stations calling them.
  - Watch the RX message side. You should be able to see who he is in QSO with and when they complete QSO.
  - I usually don't keep calling while they are in QSO, but many do. As long as you are in a clear spot, shouldn't be causing QRM, and he will see your call in red.
  - When he's finished, he may call you next.
  - Be ready to answer with TX message 3. He already has your grid and he will give ur report, so no need to start from beginning
- Turn off AGC? I haven't done this. Usually hear them better than they hear me.

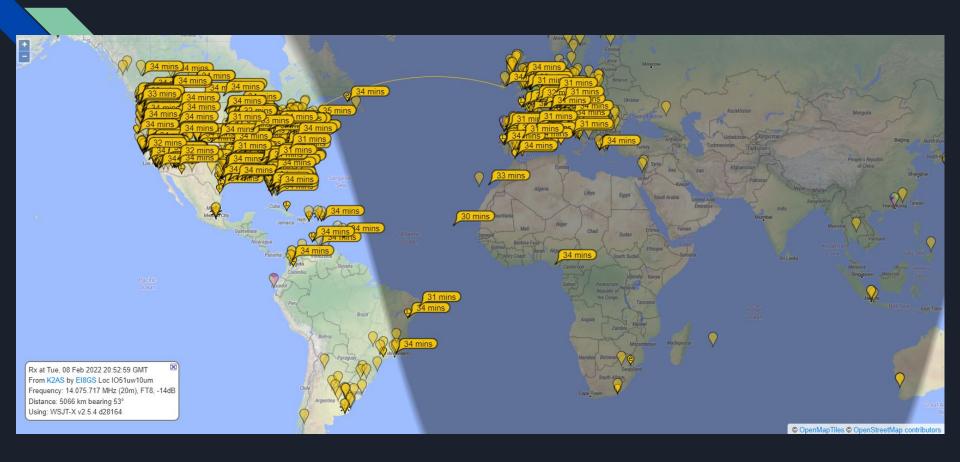

# Other Programs that Work With WSJT-X

- DX Lab Suite, Omni-Rig, and Ham Radio Deluxe
- PSK Reporter
- JTAlert,
- AlarmeJT (Linux)
- JT-Bridge (Mac)
- N1MM Logger+
- Writelog

### Resources

- WSJT-X User Guide (URL changes with version. Go to WSJT-X Web Page)
- FT8 Guide by ZL2IFB (Gary Hinson ......Tips)
  - o <a href="https://www.g4ifb.com/FT8 Hinson tips for HF DXers.pdf">https://www.g4ifb.com/FT8 Hinson tips for HF DXers.pdf</a>
- Discussion Group <a href="https://wsjtx.groups.io/g/main/topics">https://wsjtx.groups.io/g/main/topics</a>
- https://grpguys.com/digital-transceiver
- http://crkits.com
- https://midnightdesignsolutions.com/phaser/